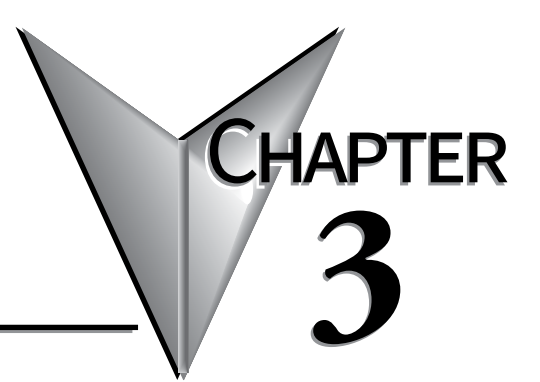

# **ACCESSORIES**

## In this Chapter...

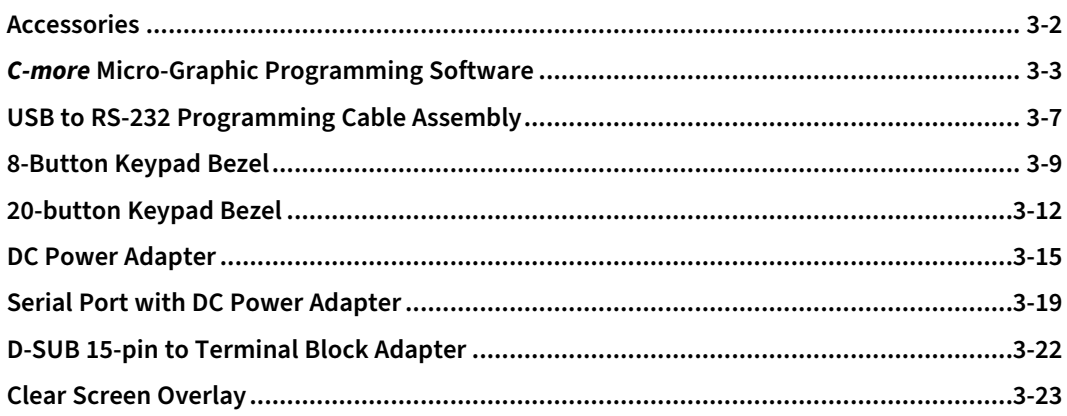

# <span id="page-1-0"></span>**Accessories**

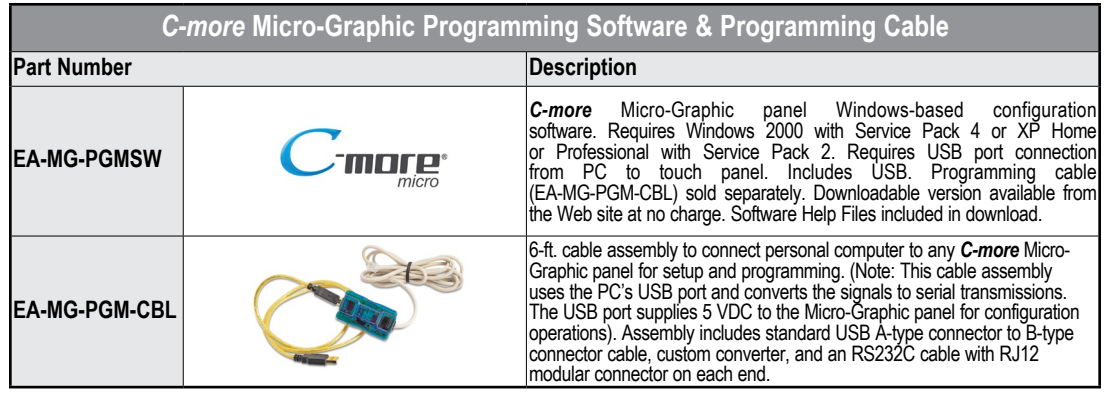

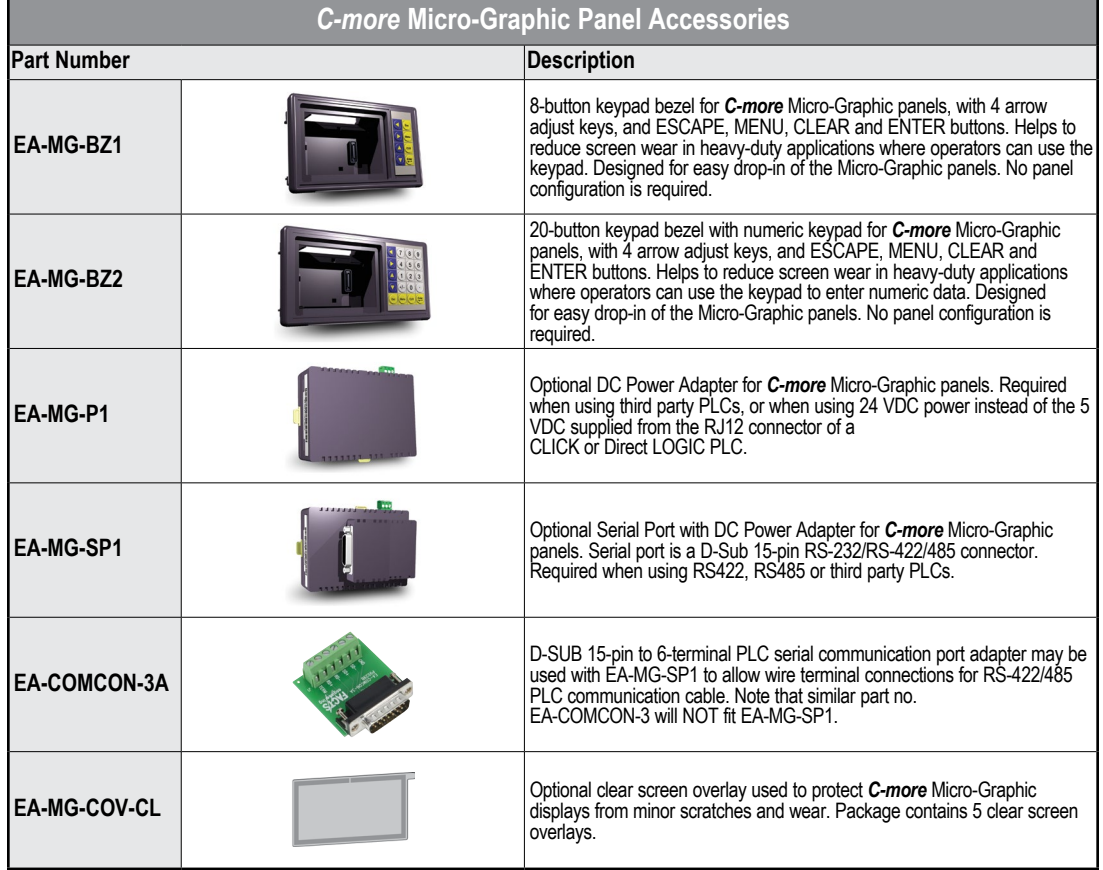

## <span id="page-2-0"></span>*C-more* **Micro-Graphic Programming Software**

*C-more®* Micro-Graphic Programming Software is a spin-off of its powerful sibling *C-more* Touch Panel Programming software. It offers very high end features designed to reduce your configuration time. Simply drag and drop the objects from the object list (right side of screen) onto the screen construction area. Then configure

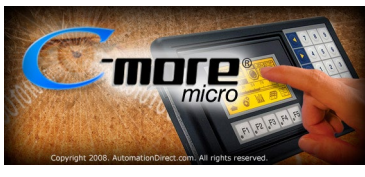

your PLC tags and click on the objects you wish to use. Use the built-in simulator to review your work on your PC before ever downloading your project!

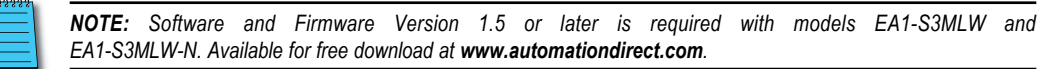

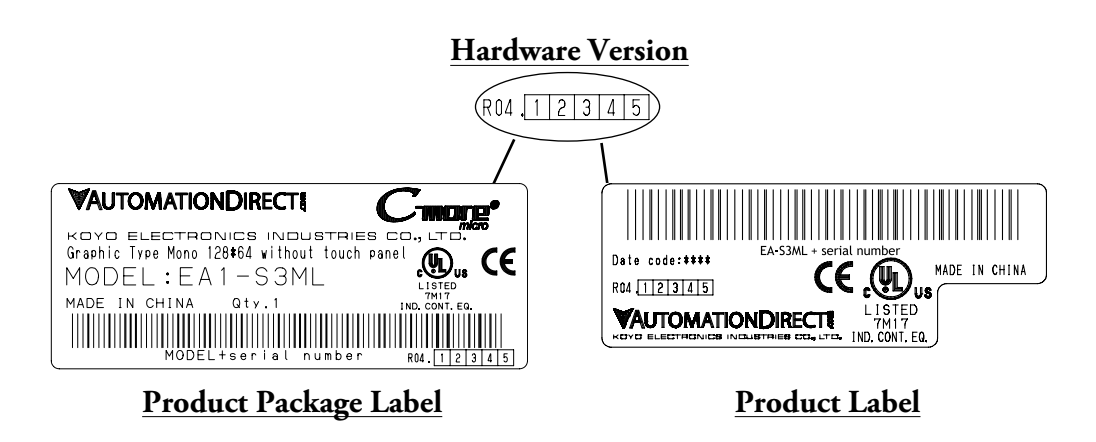

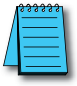

*NOTE: C-more 3" Micro Graphic panels with hardware version R04 and higher must use firmware version 3.20 or higher.*

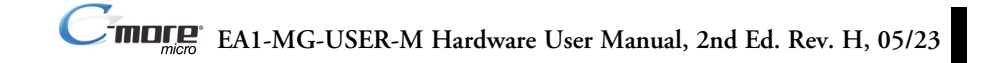

# **Micro-Graphic Programming Software (cont'd)**

### **Thumbnail project preview pane**

Helps keep track of multi-screen projects.

## **Built-in user object/screen libraries**

Save time by re-using your custom objects and screens.

### **Scrolling object selection window**

Lets you find the object you want fast. Just drag and drop it on the screen.

## **Scrolling help window**

Gives you helpful information on each object

### **Built-in project simulator**

- Runs your project on your PC
- Test all of your screens before downloading
- Time savings pays for the panel

#### **PC Requirements:**

Following are the minimum system requirements for running *C-more* Micro-Graphic Programming Software, EA-MG-PGMSW, on a PC:

- Operating System Windows® XP Home / Professional Edition Service Pack 2, Windows® 2000 with Service Pack 4, Windows® Vista (32 and 64 bit), Windows® 7 (32 and 64 bit), Windows 8 (32 and 64 bit)
- Keyboard and Mouse or compatible pointing device
- Super VGA color video adapter and monitor with at least 800 x 600 pixels resolution (1024 x 768 pixels recommended) 64K color minimum
- 150 MB free hard-disk space
- 128 MB free RAM (512 MB recommended); 512 MB free RAM (1GB recommended) for Vista
- USB port for installing software from the USB, or internet access to download free programming software
- USB port to use with an EA-MG-PGM-CBL, USB to RS232 Programming Cable Assembly for project transfer from the programming software to the panel

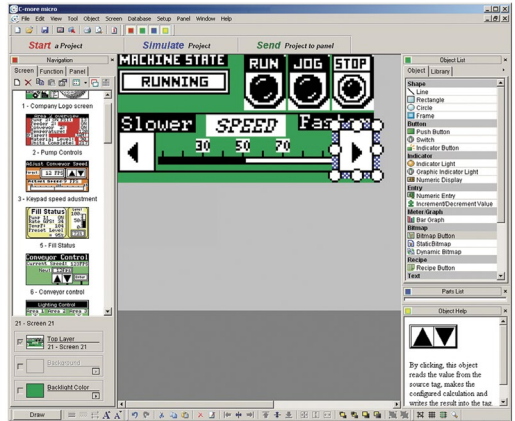

# **Micro-Graphic Programming Software (cont'd)**

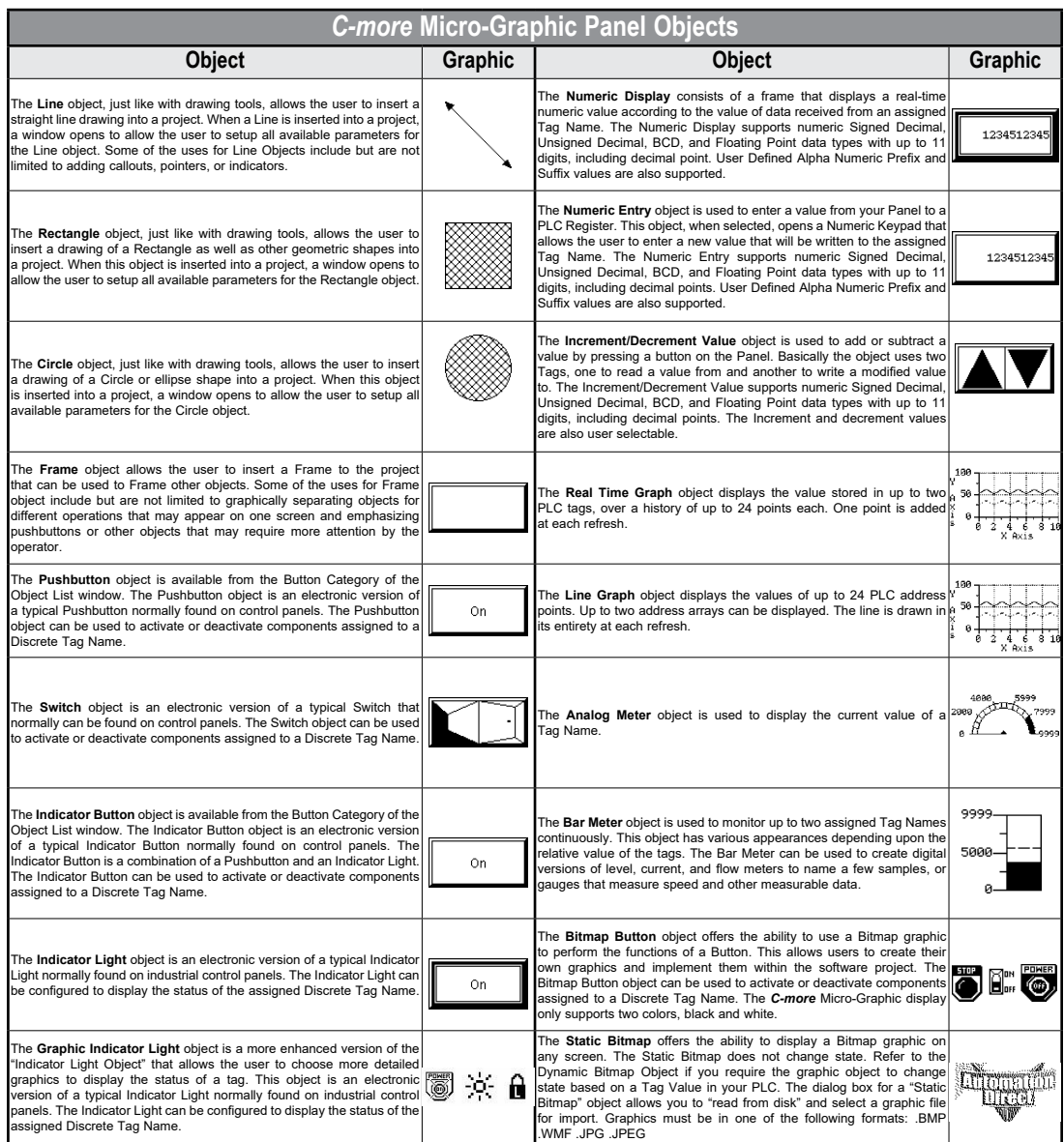

*C-more* Micro-Graphic Panel Objects continued at top of next page.

# **Micro-Graphic Programming Software (cont'd)**

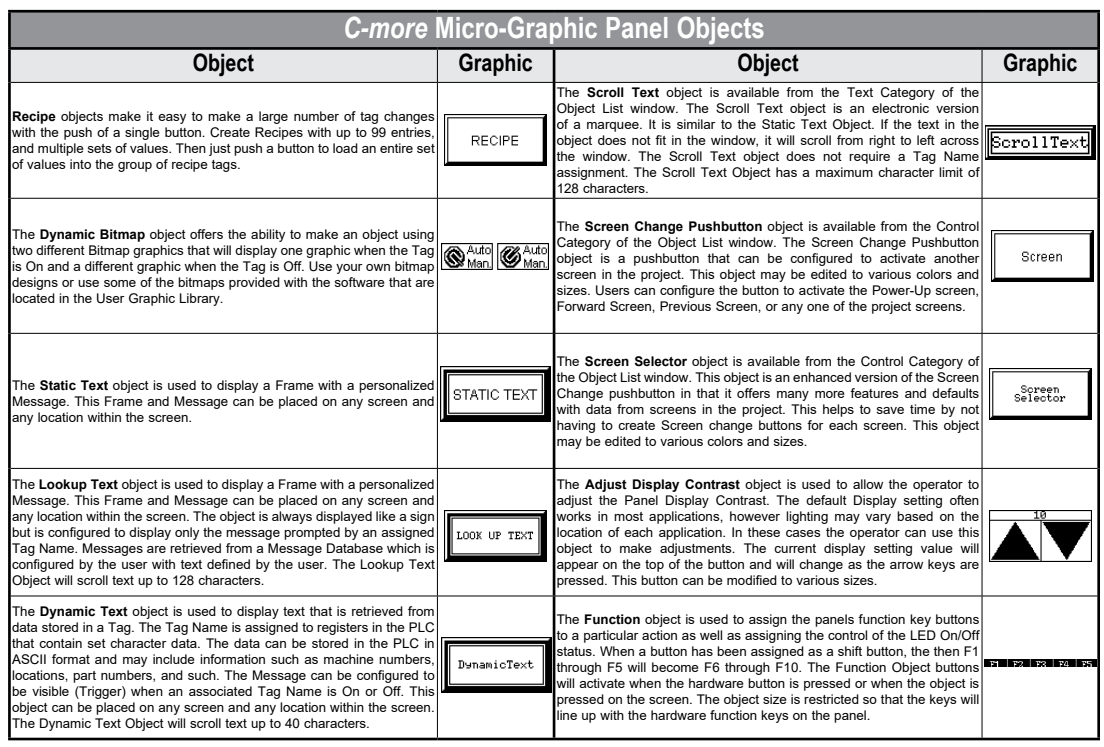

**3**

# <span id="page-6-0"></span>**USB to RS-232 Programming Cable Assembly**

Using the *C-more* Micro-Graphic Programming Software for project development, the *C-more* Micro-Graphic panel can be connected to a PC (personal computer) by using EA-MG-PGM-CBL, the USB-to-RS-232 cable assembly.

• Connect the USB programming cable ( included) from a USB port type A on the PC to the USB type B port on the converter (included). Next connect the serial programming cable from the converter's RJ12 port to the panel's RJ12 serial port. The panel receives power from the USB port of the PC that it is connected to through the USB to RS-232 converter assembly.

## **EA-MG-PGM-CBL Converter Dimensions**

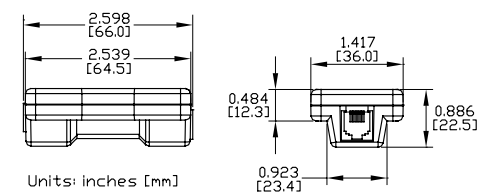

## **Converter Status LEDs**

LED Status Indicators

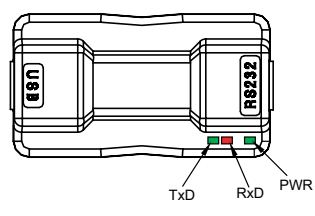

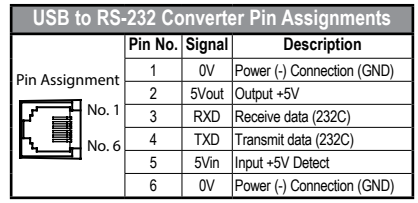

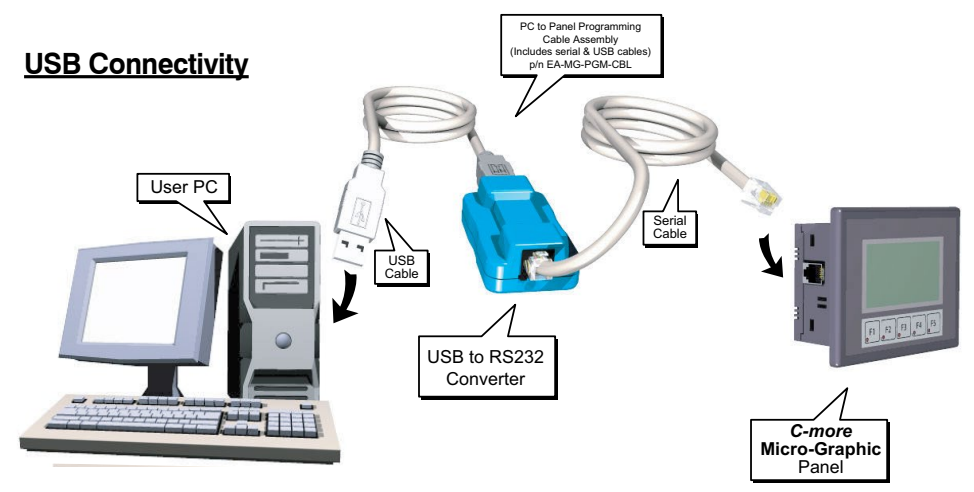

USB to RS-232 Programming Cable Assembly continued at top of next page.

# **USB to RS232 Programming Cable Assembly (cont'd)**

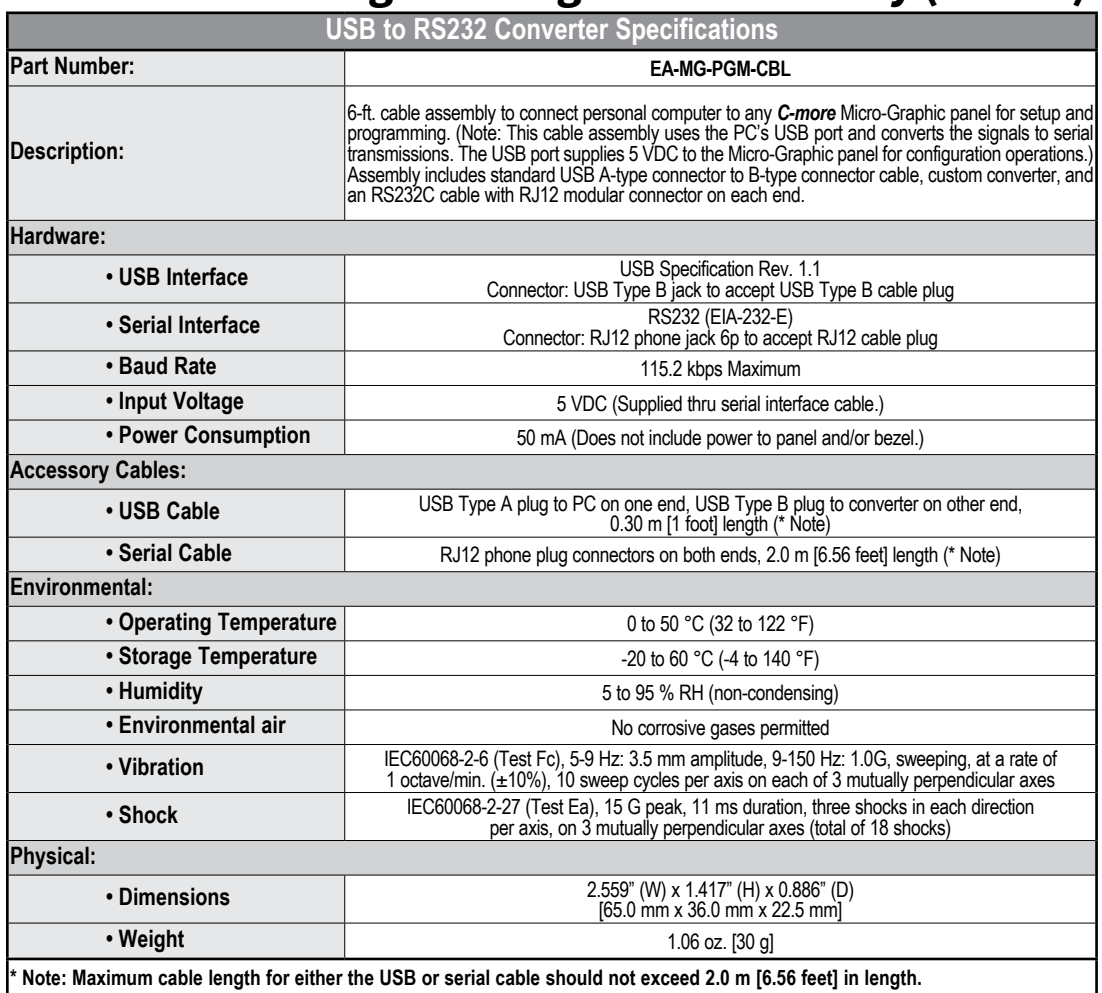

## <span id="page-8-0"></span>**8-Button Keypad Bezel**

The 8-button keypad bezel can be used with both the touch and non-touch 3" Micro-Graphic panels. The keypad includes four directional arrow cursor buttons, and one each of an ESCAPE, MENU, CLEAR and ENTER button. The keypad is intended to be used with the numeric entry object (Style 3) to allow changing of a value, and can also be used to navigate & select screen objects when using the non-touch panel version. The cursor left and right buttons are used to select a digit and the cursor up and down buttons to change the value, along with the ENTER and CLEAR buttons. It can also be used to access and navigate the screen selector feature. The keypad bezel is designed for easy drop-in of a *C-more* 3" Micro-Graphic panel. No panel configuration is required.

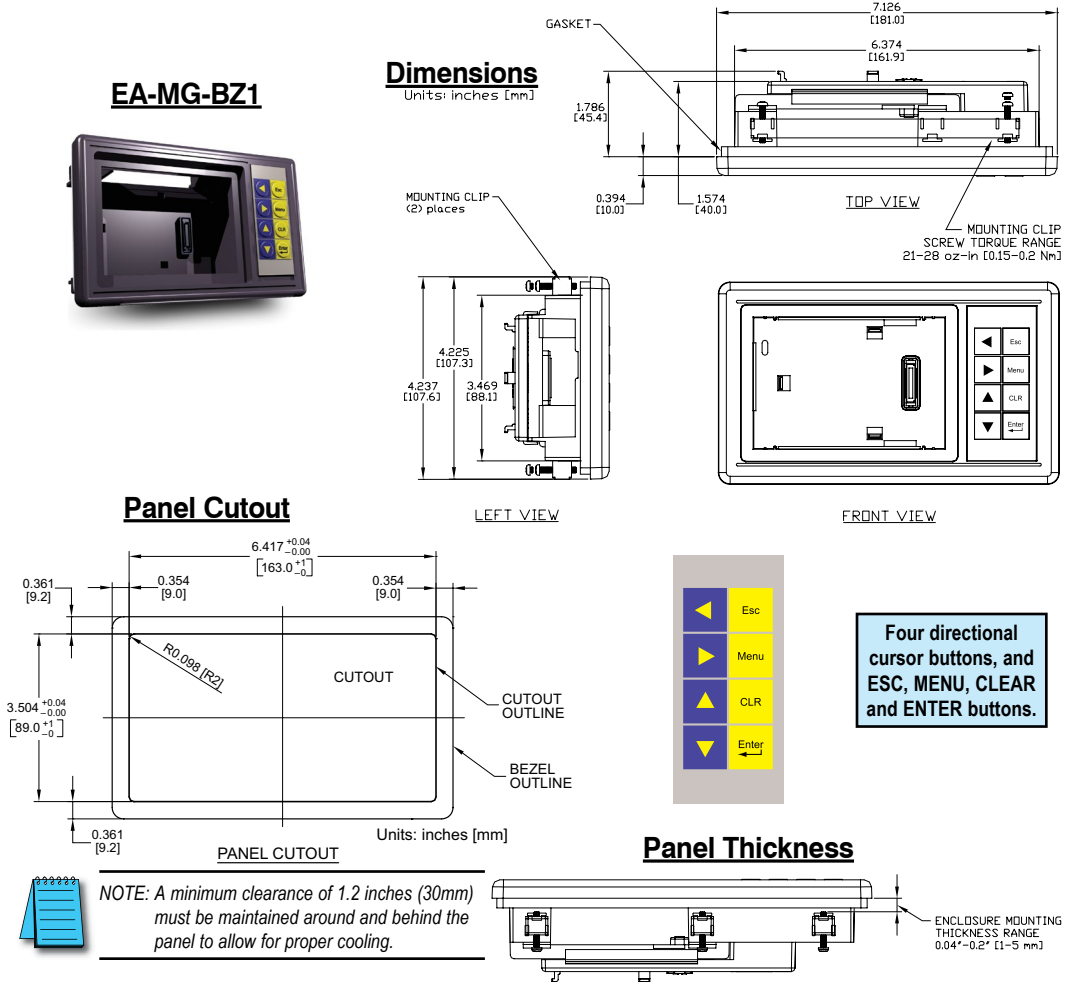

8-Button Keypad Bezel continued at top of next page.

# **8-Button Keypad Bezel (cont'd)**

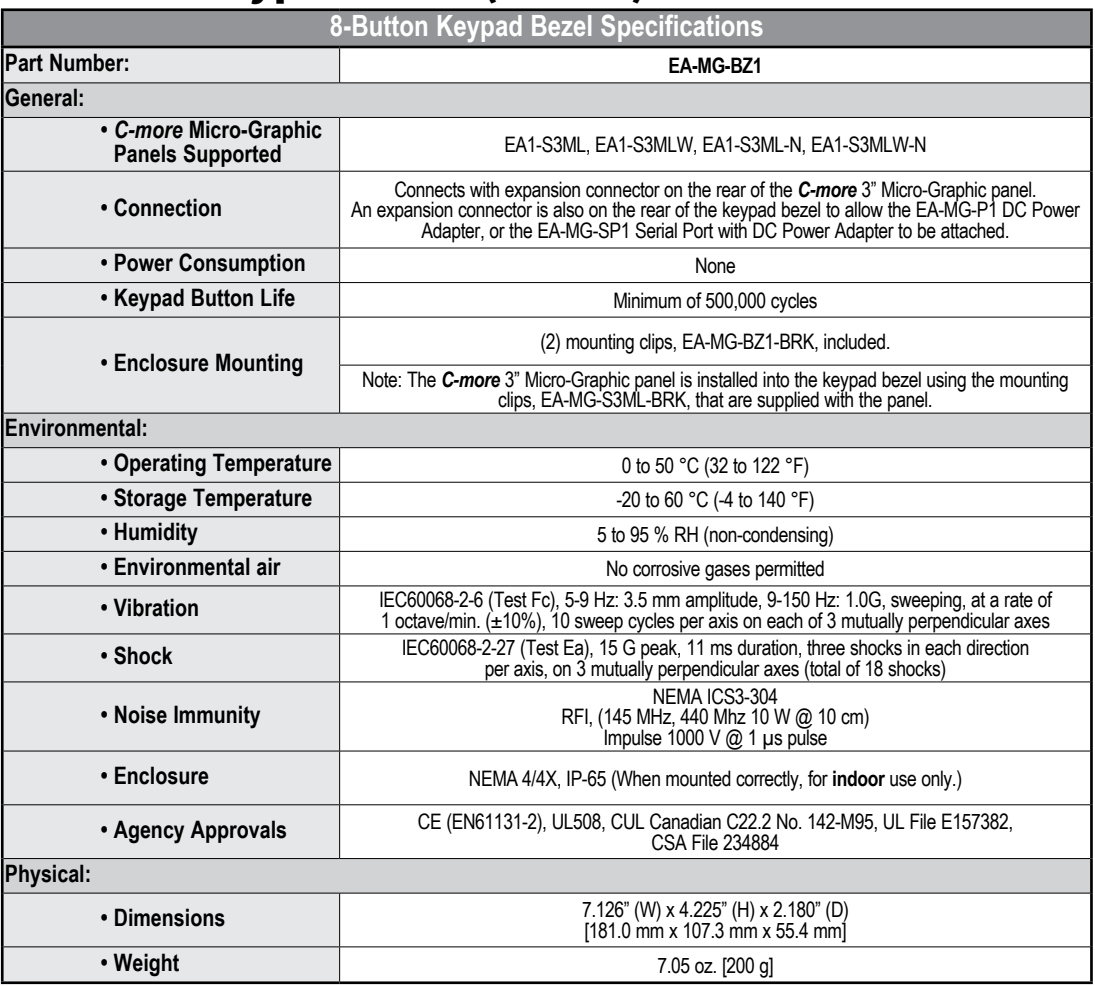

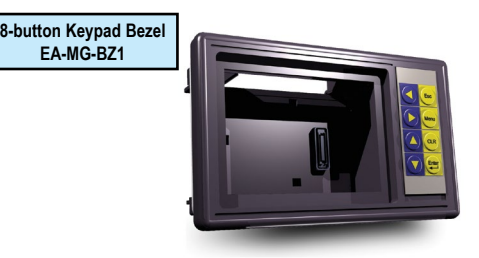

8-Button Keypad Bezel continued at top of next page.

# **8-Button Keypad Bezel (cont'd)**

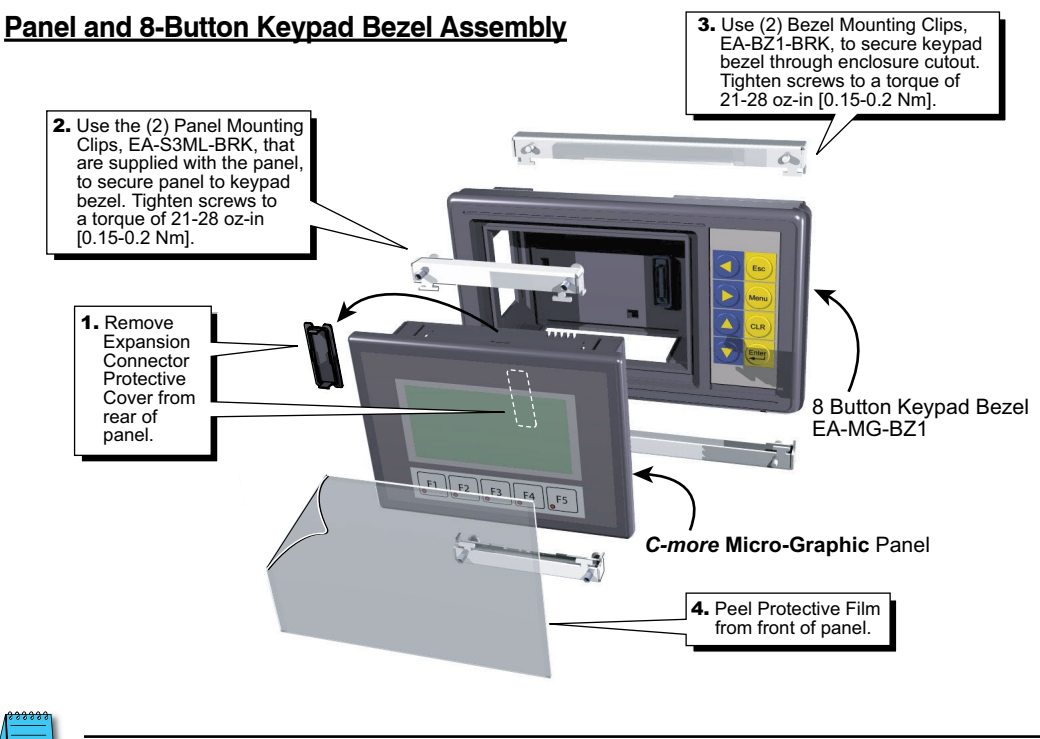

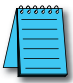

*NOTE: Mounting clips for the panel and keypad bezels are included with the respective product.*

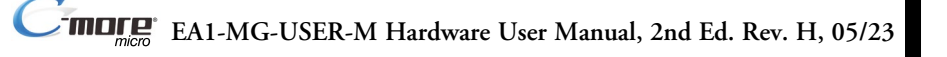

# <span id="page-11-0"></span>**20-button Keypad Bezel**

The 20-button keypad bezel can be used with both the touch and non-touch *C-more* 3" Micro-Graphic panels. The keypad includes four directional arrow cursor buttons, a full numeric keypad, and one each of an ESCAPE, MENU, CLEAR and ENTER button. The keypad is intended to be used with the numeric entry object (Style 3) to allow changing of a value, and can also be used to navigate & select screen objects when using the non-touch panel version. The numeric buttons can be used to enter a new value, or use the cursor left and right buttons to select a digit and the cursor up and down buttons to change the value, along with the ENTER and CLEAR buttons. It can also be used to access and navigate the screen selector feature. The keypad bezel is designed for easy drop-in of a *C-more* 3" Micro-Graphic panel. No panel configuration is required.

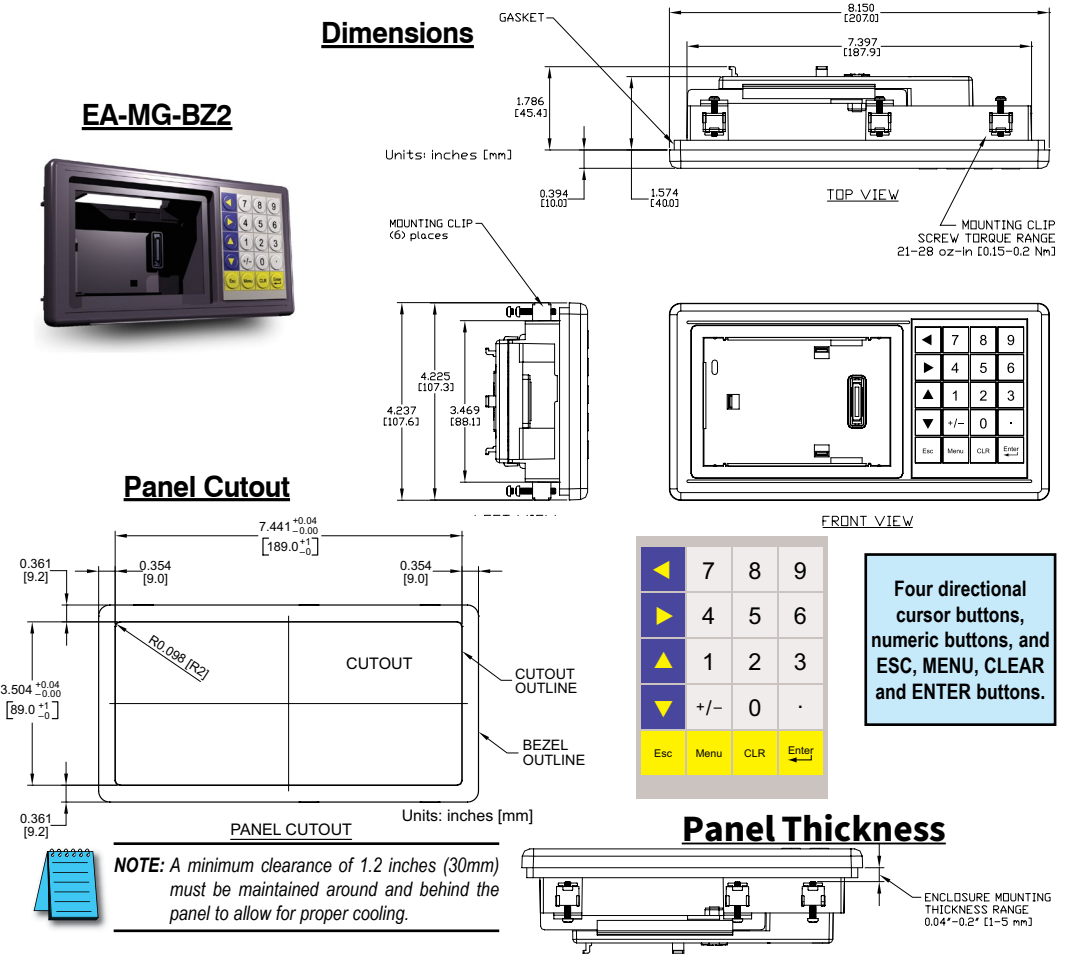

20-Button Keypad Bezel continued at top of next page.

# **20-button Keypad Bezel (cont'd)**

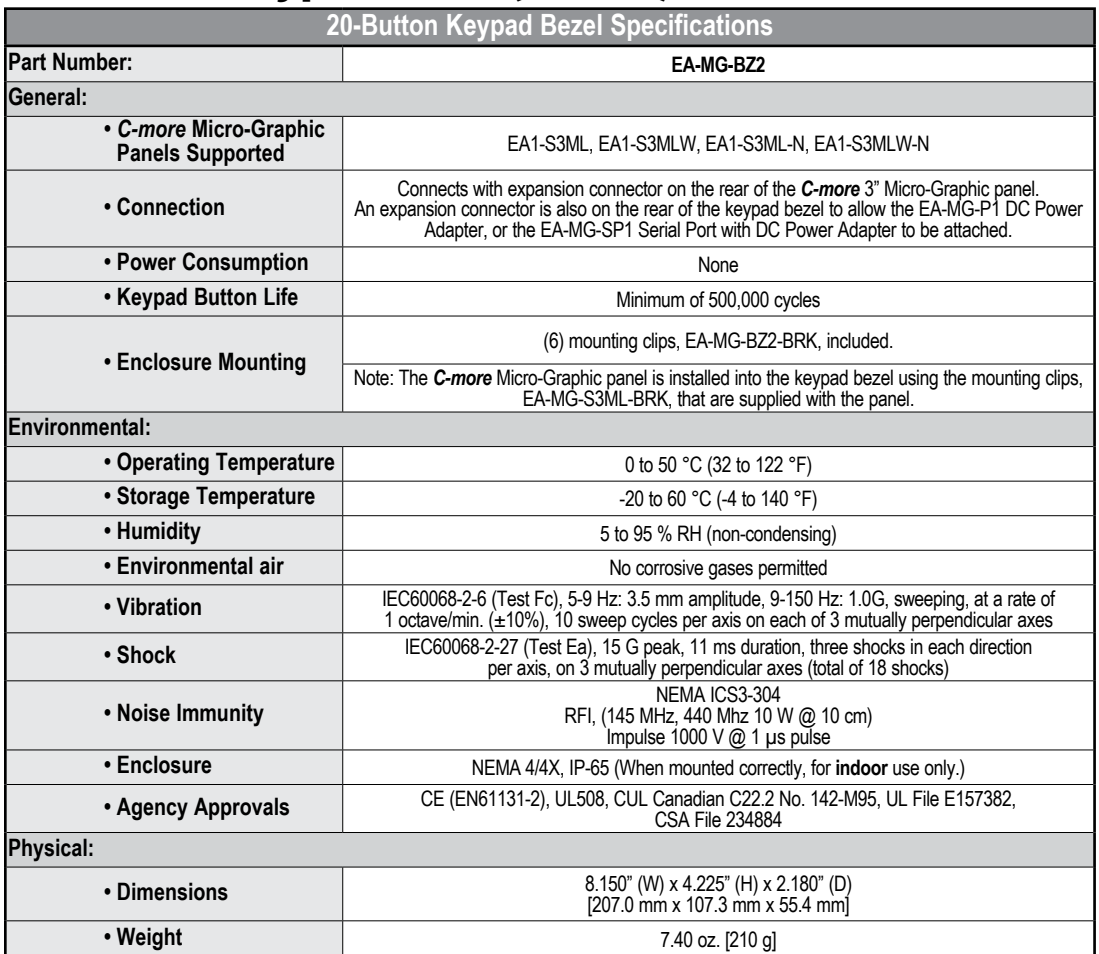

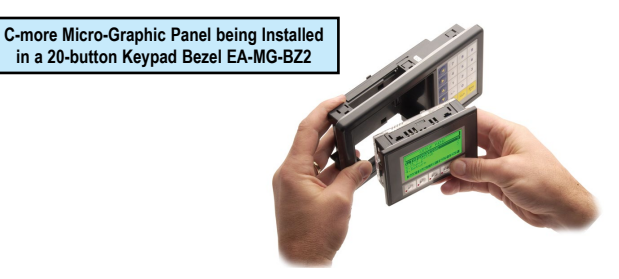

20-Button Keypad Bezel continued at top of next page.

# **20-button Keypad Bezel (cont'd)**

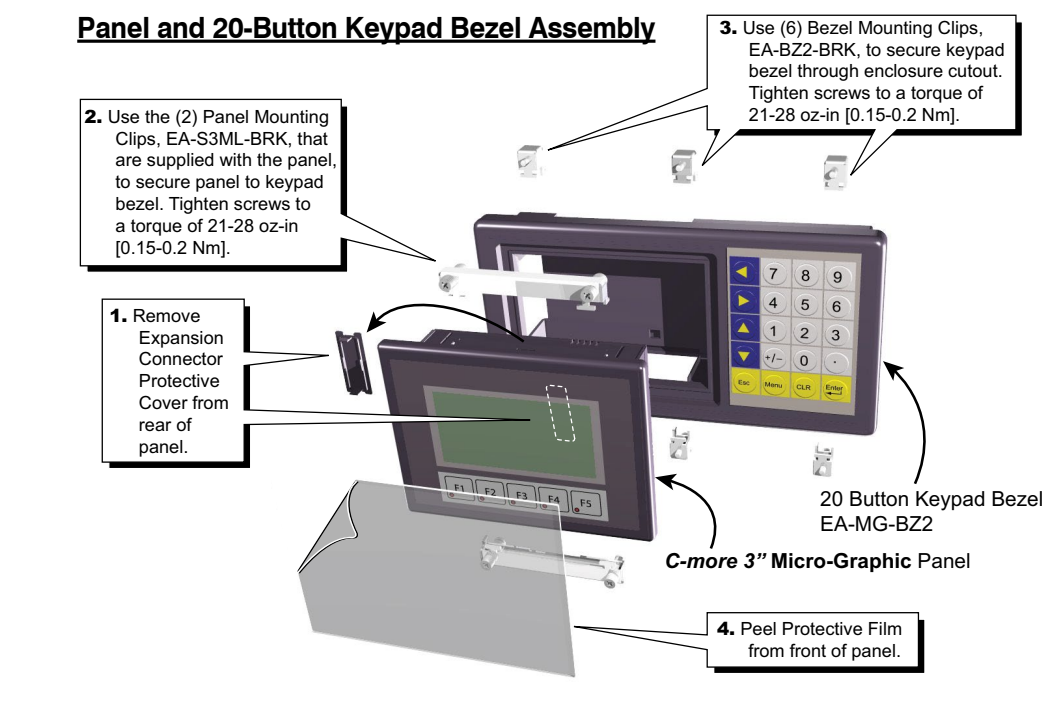

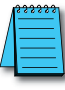

*NOTE: Mounting clips for the panel and keypad bezels are included with the respective product.*

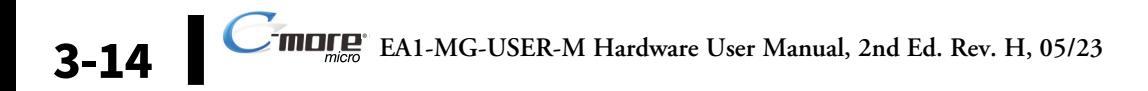

# <span id="page-14-0"></span>**DC Power Adapter**

The *C-more* Micro-Graphic panel is designed to use the 5 VDC power that is available from an RJ12 serial communications port found on most *AutomationDirect* CLICK and *Direct*LOGIC PLC's. However, for other PLC brands that do not supply power through their serial communications port, the EA-MG-P1 DC power adapter or EA-MG-SP1 serial port with DC power adapter should be used. Both adapters require power from a 12-24 VDC source. The EA-MG-P1 DC Power Adapter for *C-more* 3" Micro-Graphic panels is designed to easily snap on to the rear of a *C-more* 3" Micro-Graphic panel or the rear of an optional Keypad Bezel being used with a 3" Micro-Graphic panel.

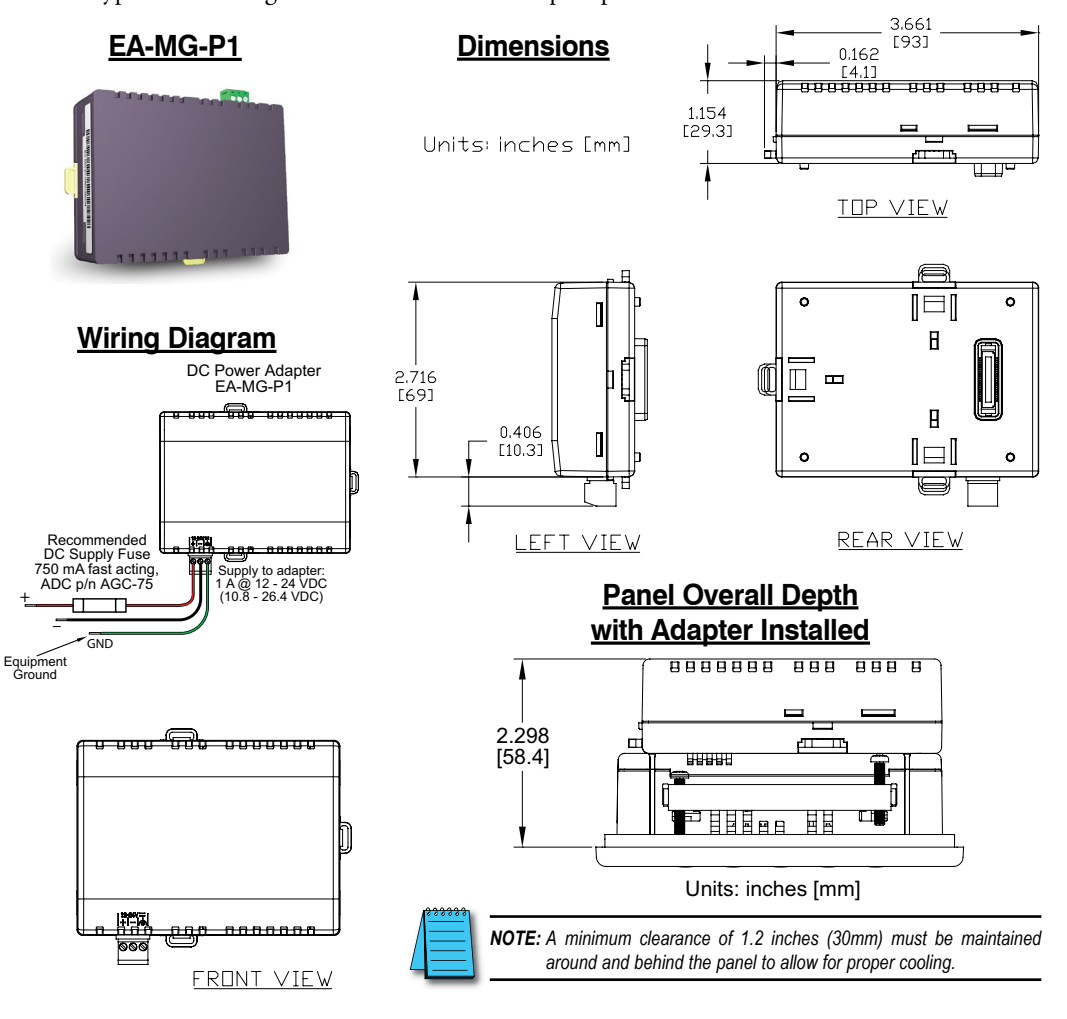

DC Power Adapter continued at top of next page.

# **DC Power Adapter (cont'd)**

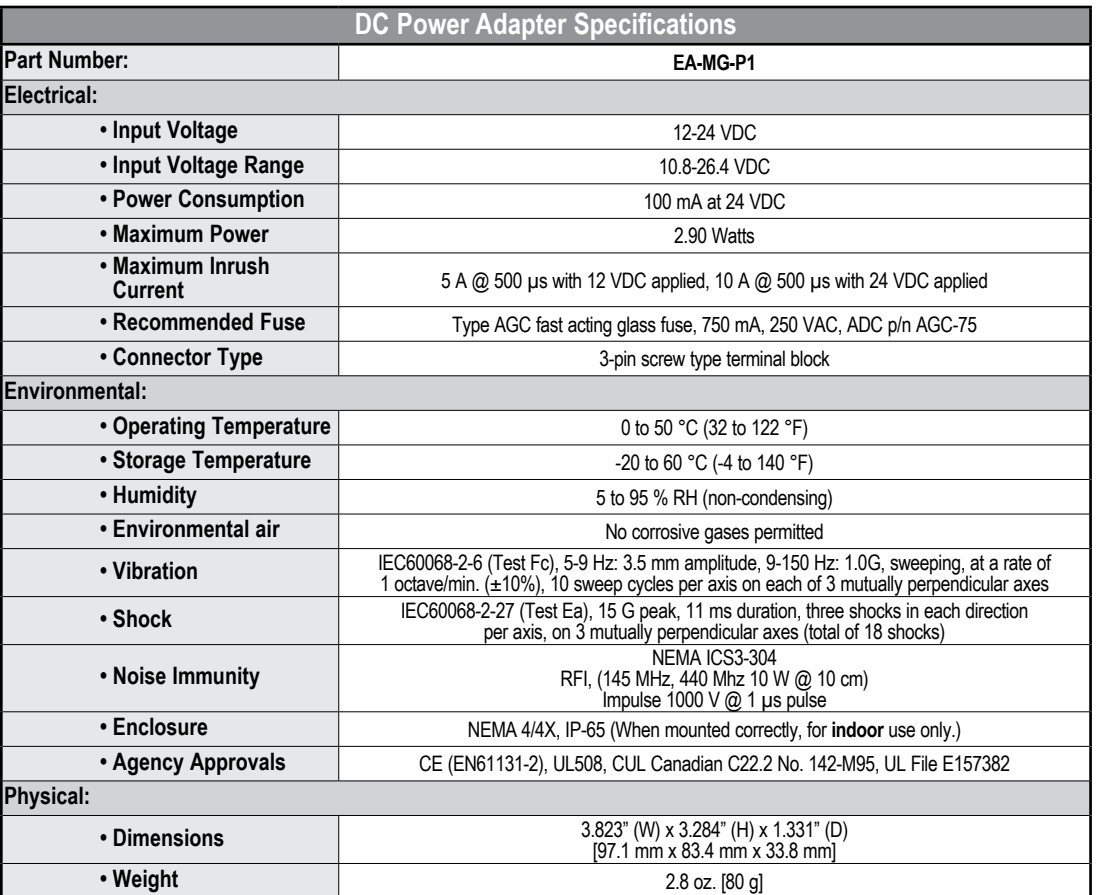

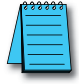

*NOTE: Recommended DC power supply to power either DC Power Adapter, AutomationDirect Part No. PSC-24-015 or PSC-24-030.*

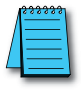

*NOTE: If the adapter is installed on the panel, the adapter must be powered.*

DC Power Adapter continued at top of next page.

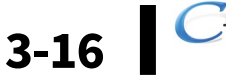

# **DC Power Adapter (cont'd)**

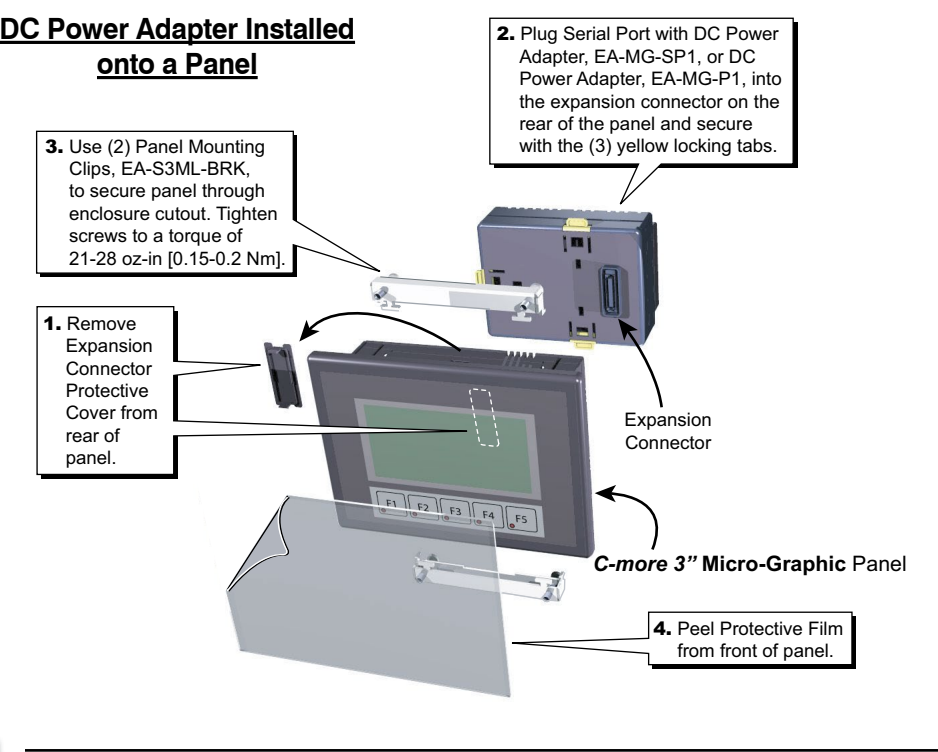

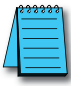

*NOTE: Mounting clips for the panel are included with the panel.*

DC Power Adapter continued at top of next page.

# **DC Power Adapter (cont'd)**

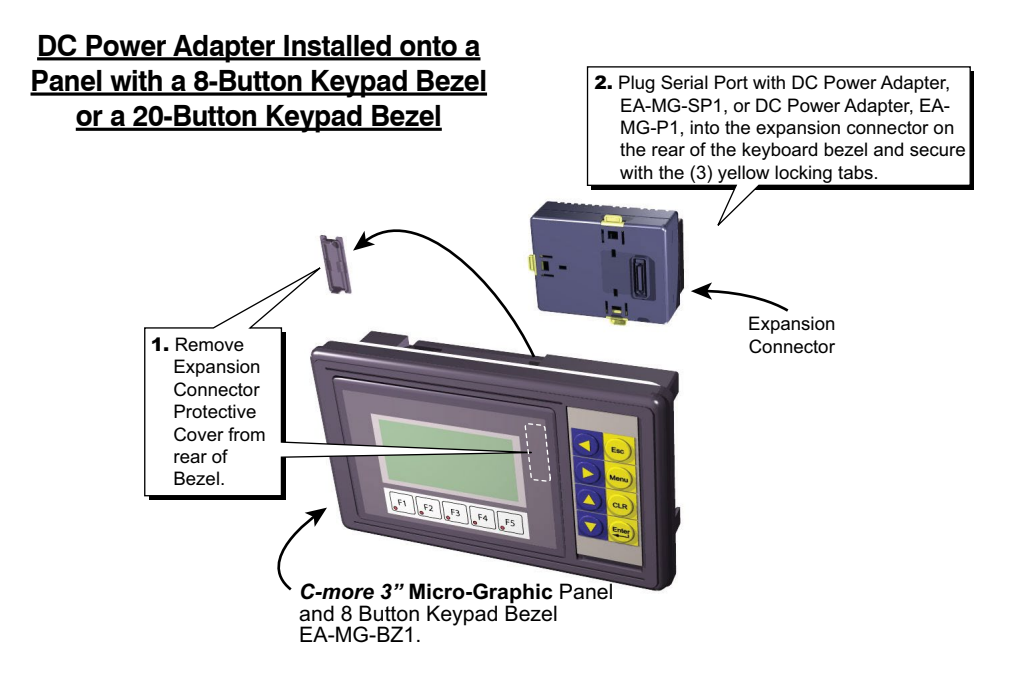

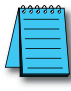

*NOTE: Mounting clips for the panel and keypad bezels are included with the respective product.*

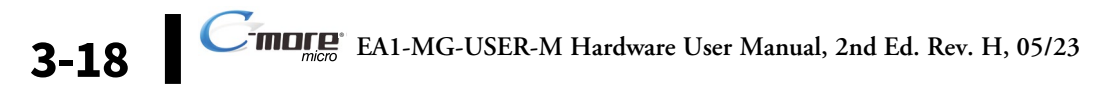

# <span id="page-18-0"></span>**Serial Port with DC Power Adapter**

The *C-more* Micro-Graphic panel is designed to use the 5 VDC power that is available from an RJ12 serial communications port of most *AutomationDirect* CLICK and *Direct*LOGIC PLC's. However, for other PLC brands that do not supply power through their serial communications port, the EA-MG-P1 DC power adapter or EA-MG-SP1 serial port with DC power adapter should be used. The EA-MG-SP1, with D-Sub 15-pin RS-232/RS-422/485 serial port, can be used to connect to a PLC using RS-232 or RS-422/485. The adapter requires power from a 12-24 VDC source. This optional Serial Port with DC Power Adapter for *C-more* 3" Micro-Graphic panels is designed to easily snap on to the rear of a *C-more* 3" Micro-Graphic panel or the rear of an optional Keypad Bezel being used with a 3" Micro-Graphic panel.

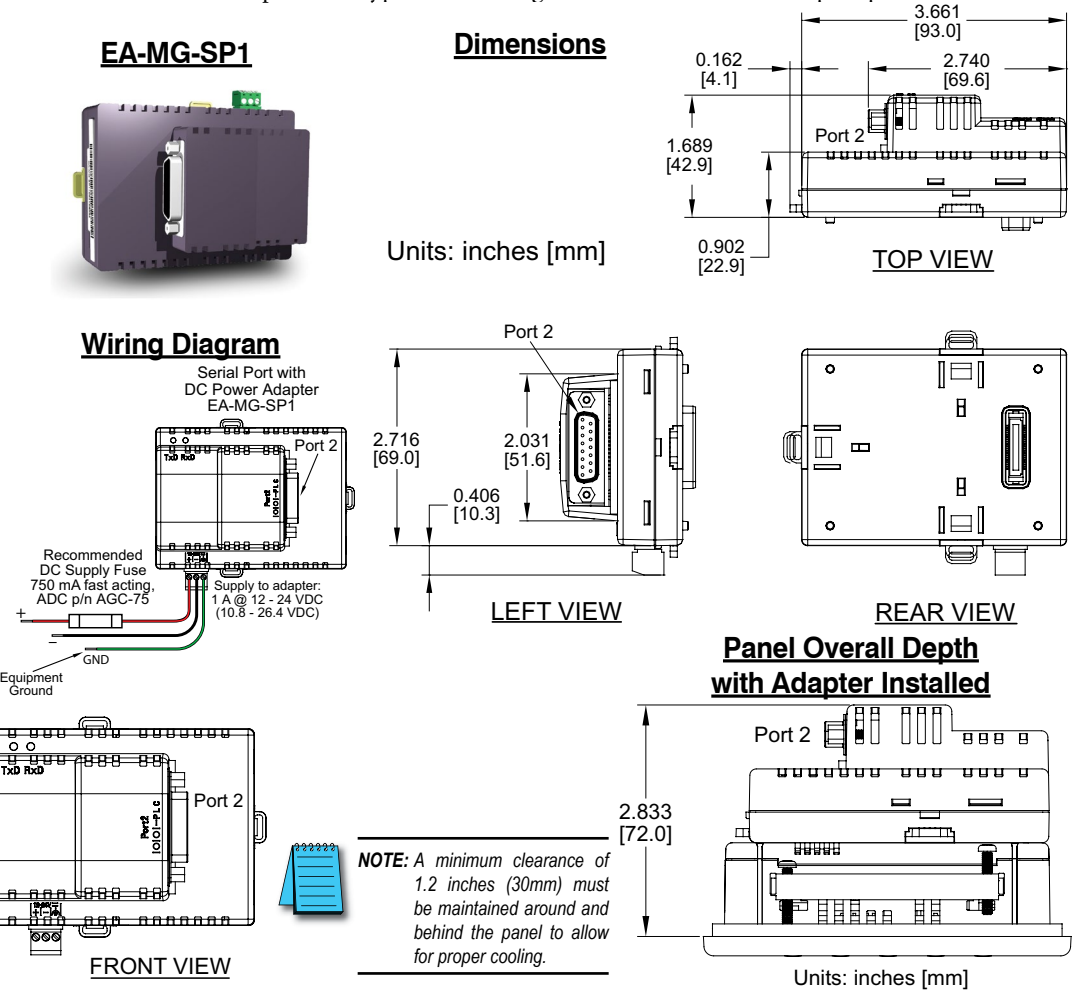

Serial Port with DC Power Adapter continued at top of next page.

# **Serial Port with DC Power Adapter (cont'd)**

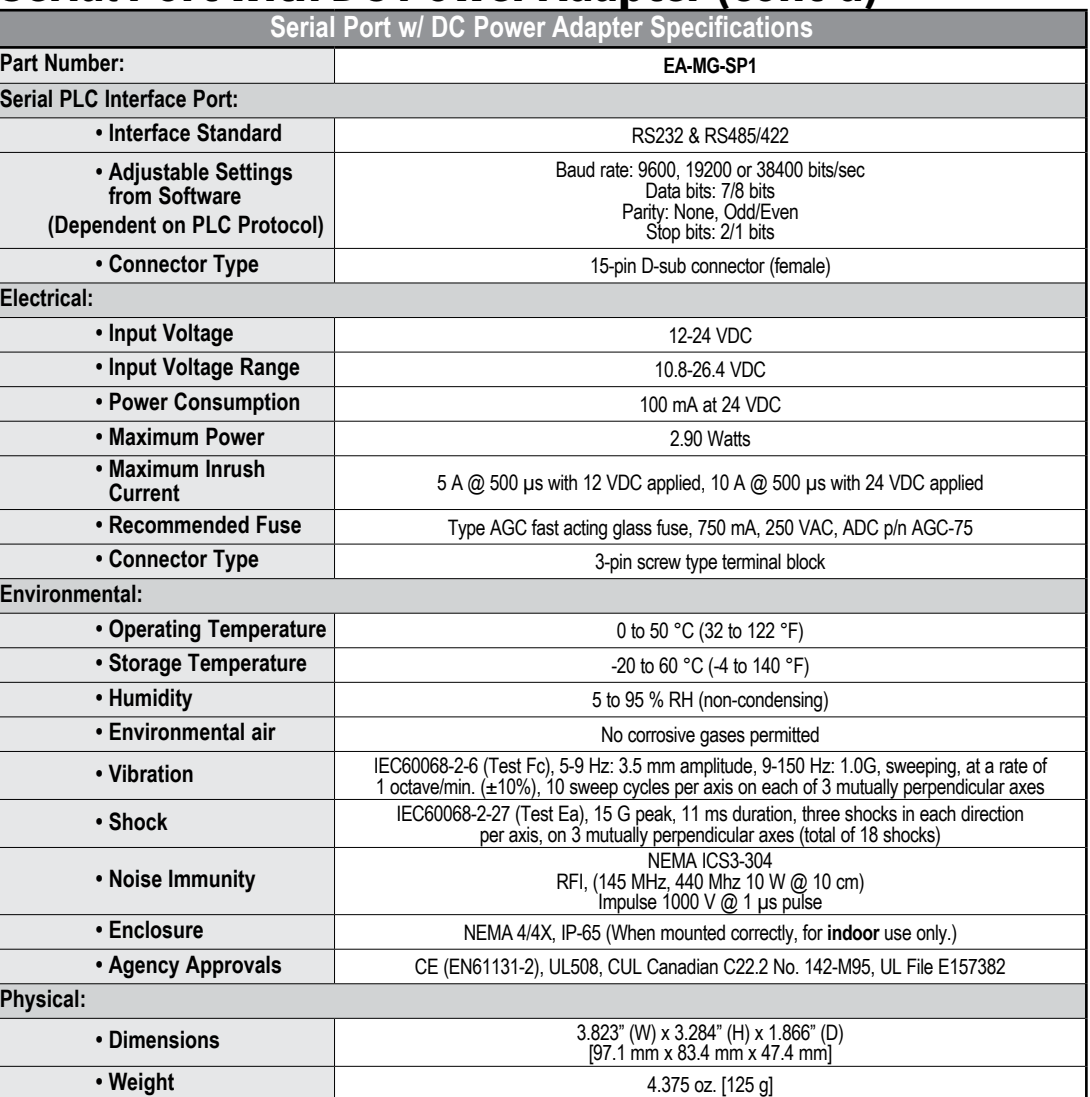

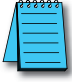

*NOTE: Recommended DC power supply to power either DC Power Adapter, AutomationDirect Part No. PSC-24-015 or PSC-24-030.*

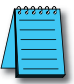

*NOTE: If the DC power adapter is installed on the panel, the adapter must be powered.*

Serial Port with DC Power Adapter continued at top of next page.

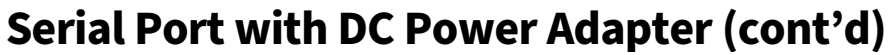

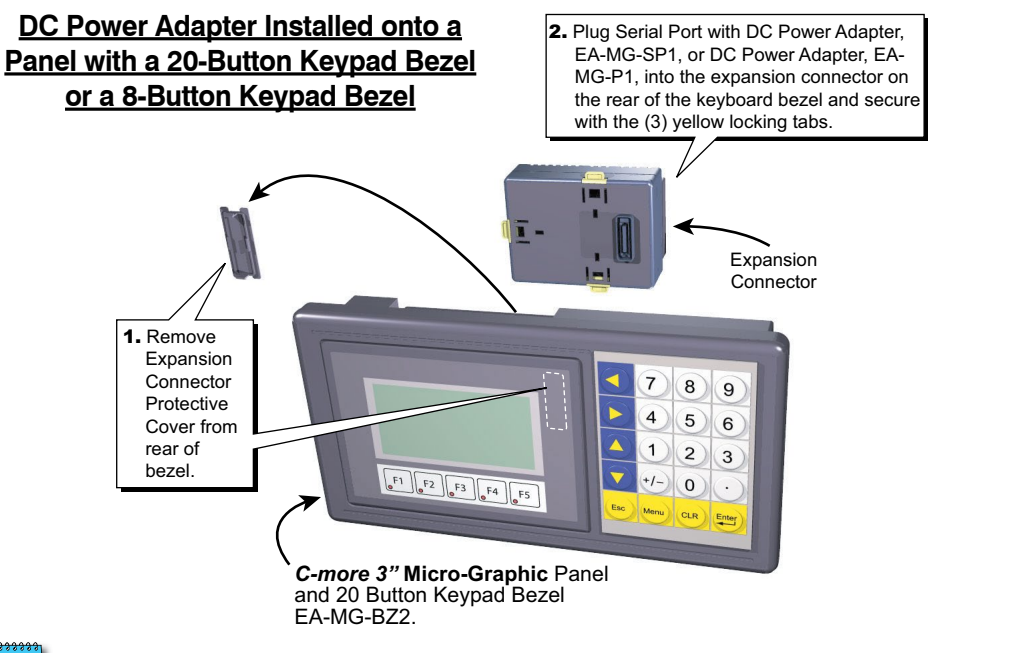

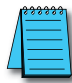

*NOTE: Mounting clips for the panel and keypad bezels are included with the respective product.*

*NOTE: When an EA-MG-SP1 Serial Port with DC Power Adapter is installed,* **only one** *of the ports can be used with a connected PLC. The programming software allows the user to select either Comm. Port1 or Comm. Port2 under the Panel Manager dialog box. When using Port 2 to communicate with the connected PLC, Port 1 can still be used with the EA-MG-PGM-CBL Software Programming Cable Assembly to transfer projects between the PC and panel.*

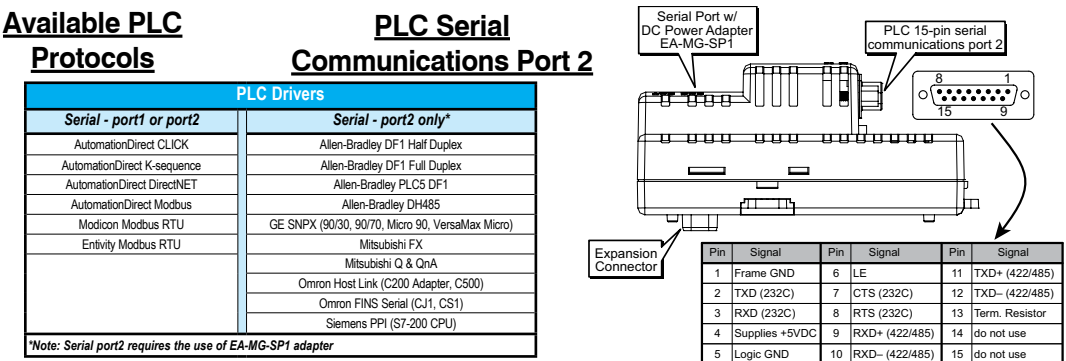

**See the PLC Compatibility & Connection Charts in Chapter 6 for details**

NOTE: Adapter requires 10.8-26.4 VDC supply.

# <span id="page-21-0"></span>**D-SUB 15-pin to Terminal Block Adapter**

The EA-COMCON-3A adapter may be used with EA-MG-SP1 to provide wire terminal connections for RS-422/485 PLC communication cable. Note that similar part number EA-COMCON-3 will not fit EA-MG-SP1

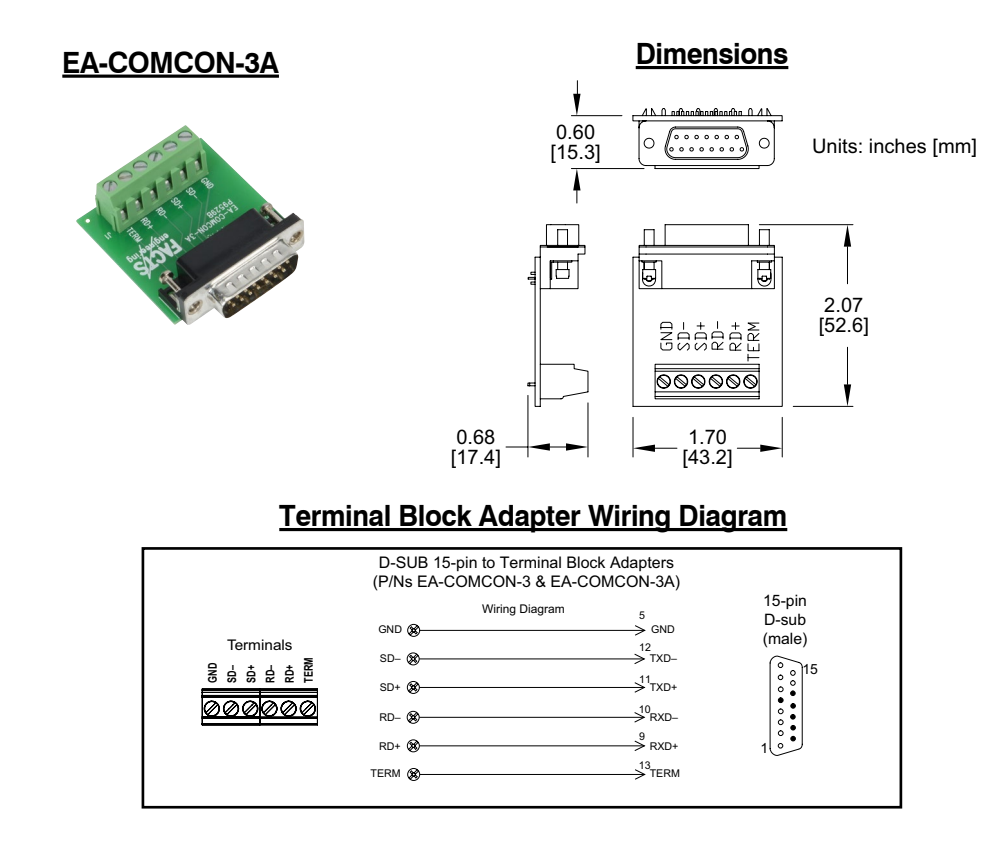

# <span id="page-22-0"></span>**Clear Screen Overlay**

Optional clear screen overlay used to protect *C-more* Micro-Graphic displays from minor scratches and wear. Package contains 5 clear screen overlays.

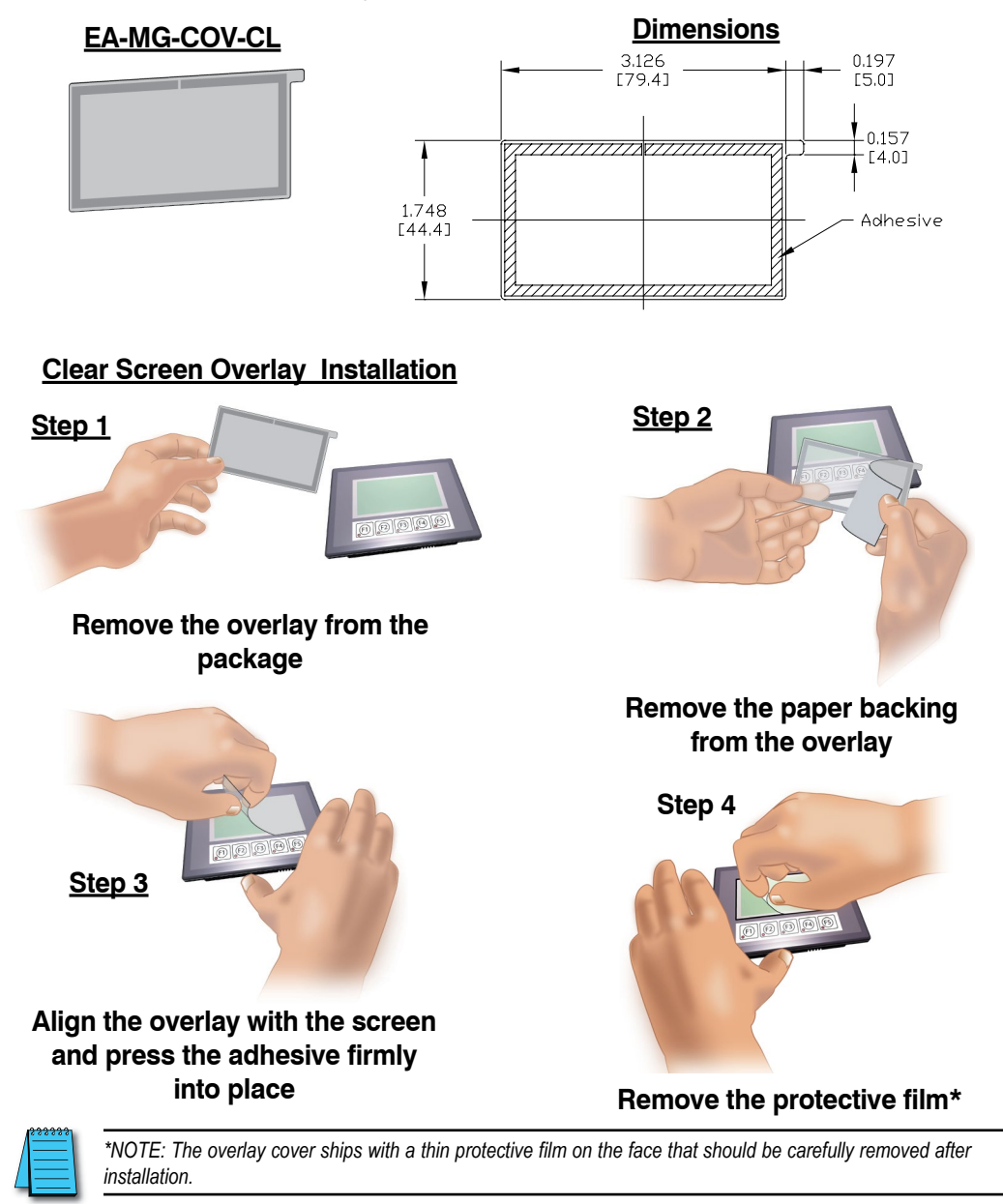